majoowira

# JURUS MOJOO

False True

the end -ad e.objects.actl str(modifi Welcome to Our Site

ANTI-Coding-Coding CLUB!

PAKE WORDPRESS BERES WEBSITE

1

**Dapatkan ilmu bisnis lainnya di majoo.id/ebook**

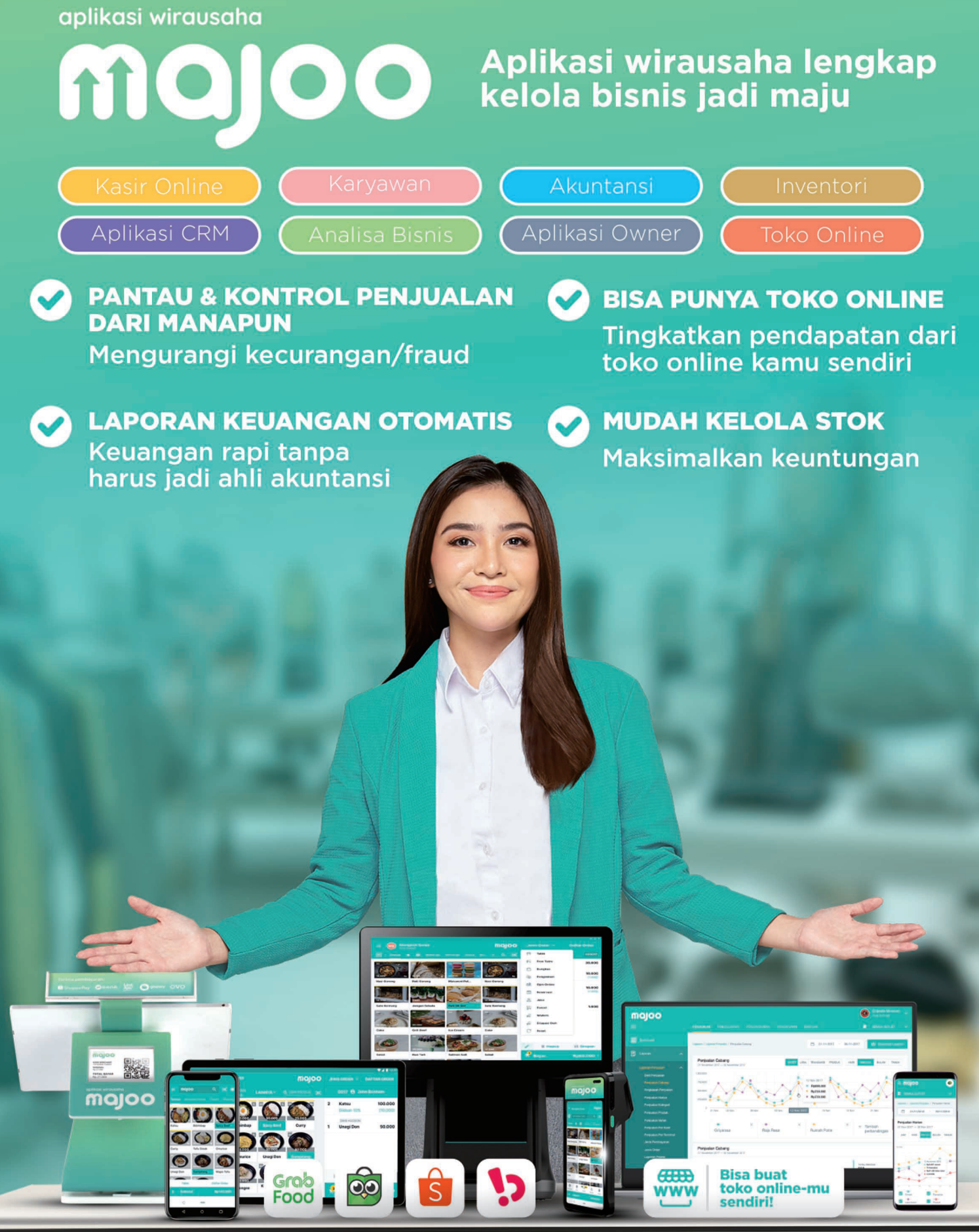

PT Majoo Teknologi Indonesia

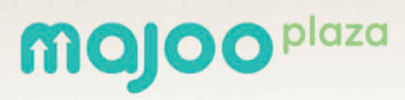

Jl. Prapanca Raya No.25 **Dapatkan ilmu bisnis lainnya di majoo.id/ebook**

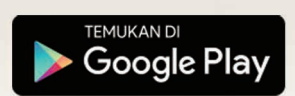

Coba Gratis 14 Hari

## **Daftar Isi**

01 Pengantar

02 Bikin Website dengan WordPress dalam 3 Langkah

03 A-Z WordPress: Semua Komponen yang Perlu Kamu Tahu 04

Pengaturan Tema: Website Ciamik Tanpa Coding!

05 5 Konten Website Bisnis yang Wajib Ada

06 Rekomendasi Plugin Penting untuk Website-mu

### **Pengantar**

Tak cukup hanya dengan eksis di berbagai *platform* media sosial, punya *website* resmi sendiri akan jauh meningkatkan kredibilitas dan level bisnismu.

pa pun bidang usahamu, besar atau kecil skala<br>bisnismu, website adalah komponen penting<br>dalam kesuksesan bisnis yang kamu bangun da<br>kembangkan. "Ah, tapi aku *nggak* bisa coding da<br>ngadk punua dana untuk bauar orang untuk bisnismu, website adalah komponen penting dalam kesuksesan bisnis yang kamu bangun dan kembangkan. "Ah, tapi aku nggak bisa coding dan nggak punya dana untuk bayar orang untuk bikinin website."

Percaya nggak percaya, kamu bisa membuat website sendiri, loh! Di era digital seperti sekarang ini, membuat website sendiri adalah salah satu skill penting yang perlu kamu pahami dan kuasai sebagai pebisnis.

Dengan menguasai cara membuat website sendiri, kamu bisa menghemat banyak biaya yang tadinya perlu kamu habiskan untuk membayar web developer. Ke depannya, kamu juga bisa menambahkan fitur atau hal-hal baru sesuai tren pasar ke website bisnismu, tanpa perlu selalu mengandalkan programmer (dan membayarnya lagi).

Dalam eBook ini, kita akan bahas cara membuat website tanpa perlu coding sama sekali. Pendekatan Do-It-Yourself atau DIY yang ada di dalam eBook ini juga ramah kantong. Kamu bahkan bisa membangun dan menjalankan website bisnismu dengan biaya kurang dari 500 ribu rupiah per tahunnya.

Penasaran mau coba? Yuk simak dan ikuti langkah demi langkah membuat website yang akan membantu bisnismu bersaing dengan lebih efektif lagi di pasar online!

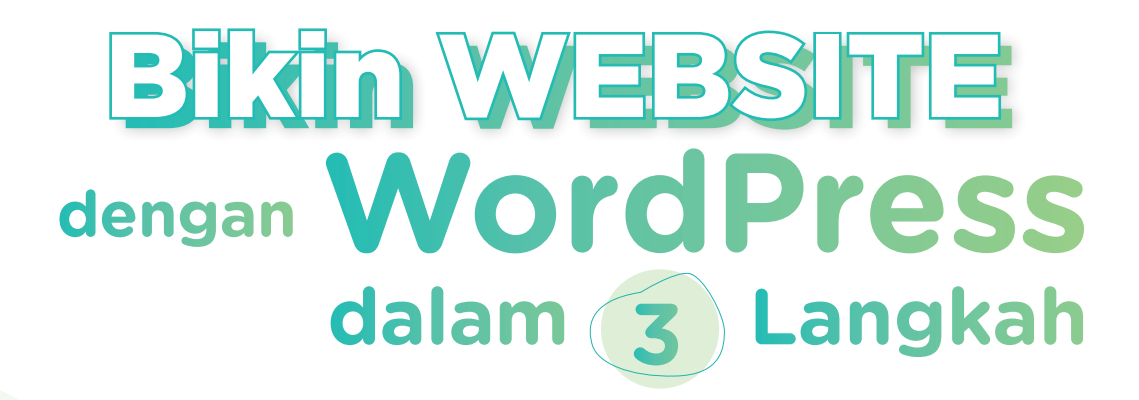

Banyak pebisnis yang menunda membuat website untuk bisnis kecil mereka karena menganggap proses pembuatan website itu rumit, serta memakan waktu dan biaya. Padahal itu adalah persepsi lama. Sekarang, website bisnis atau situs eCommerce sangat mudah disiapkan dengan platform manajemen konten (CMS) WordPress.

Tanpa perlu tahu coding dan tidak harus jago teknologi,<br>kamu bisa membuat website dalam beberapa langkah<br>dan hanya butuh waktu 1-2 jam. Jadi, apa saja langkah<br>langkah untuk membuat website dengan WordPress?<br>Simak di bawah kamu bisa membuat website dalam beberapa langkah dan hanya butuh waktu 1-2 jam. Jadi, apa saja langkahlangkah untuk membuat website dengan WordPress? Simak di bawah ini!

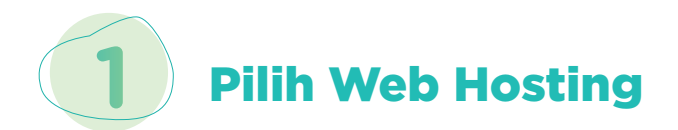

Web hosting adalah layanan yang ditawarkan oleh perusahaan penyedia hosting untuk menyimpan data website-mu di server mereka. Kamu harus menyewa space di web hosting agar website-mu bisa diakses publik. Ibaratkan seperti kamar kos di sebuah rumah.

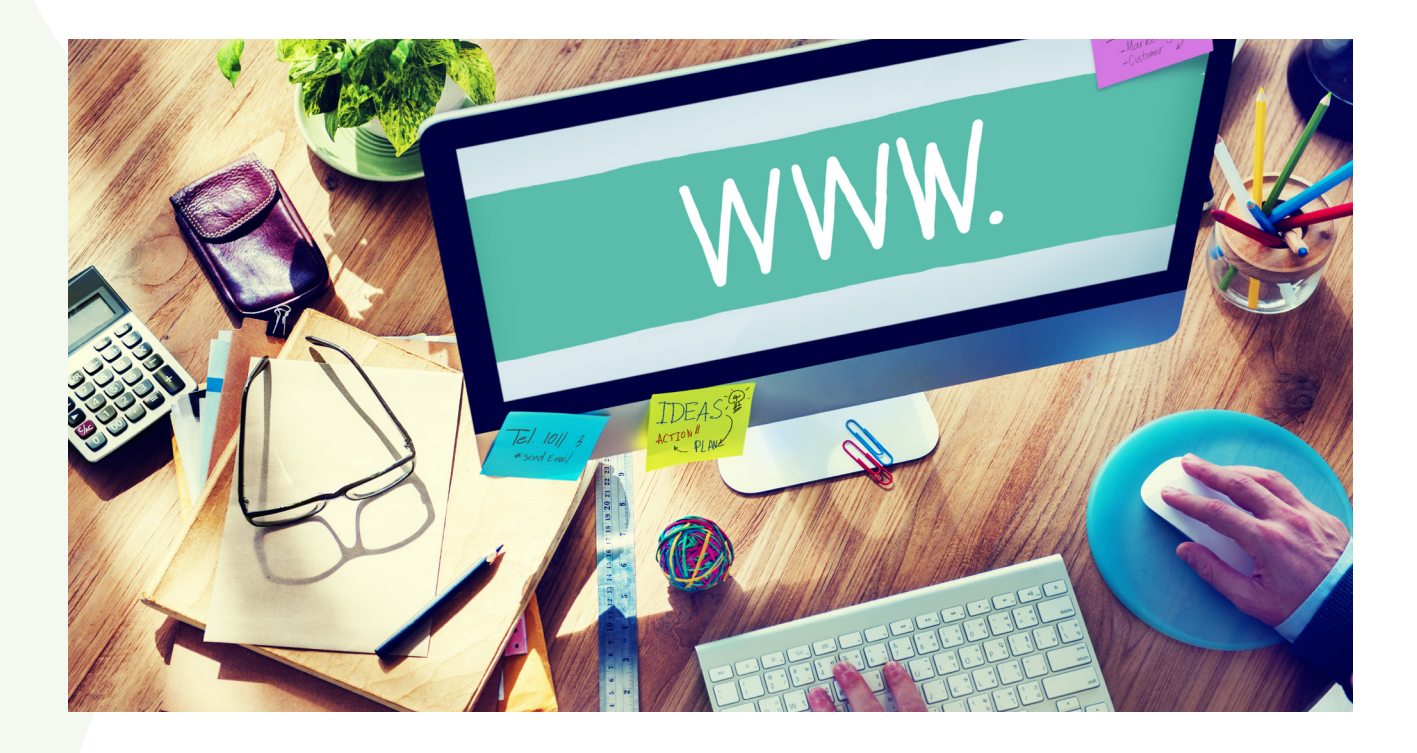

**Biaya layanan web hosting berkisar mulai 10 ribuan rupiah per bulan, tergantung teknologi dan layanan yang ditawarkan oleh penyedia. Para penyedia hosting kebanyakan menawarkan diskon kalau kamu memilih membayar layanan hosting tahunan.**

Ada banyak sekali perusahaan yang menyediakan layanan web hosting. Kamu bisa memilih salah satu di antara beberapa penyedia hosting yang ada di Indonesia ini: Domainesia, Master Web, Niagahoster, Rumahweb, Jagoan Hosting, dan IDwebhost.

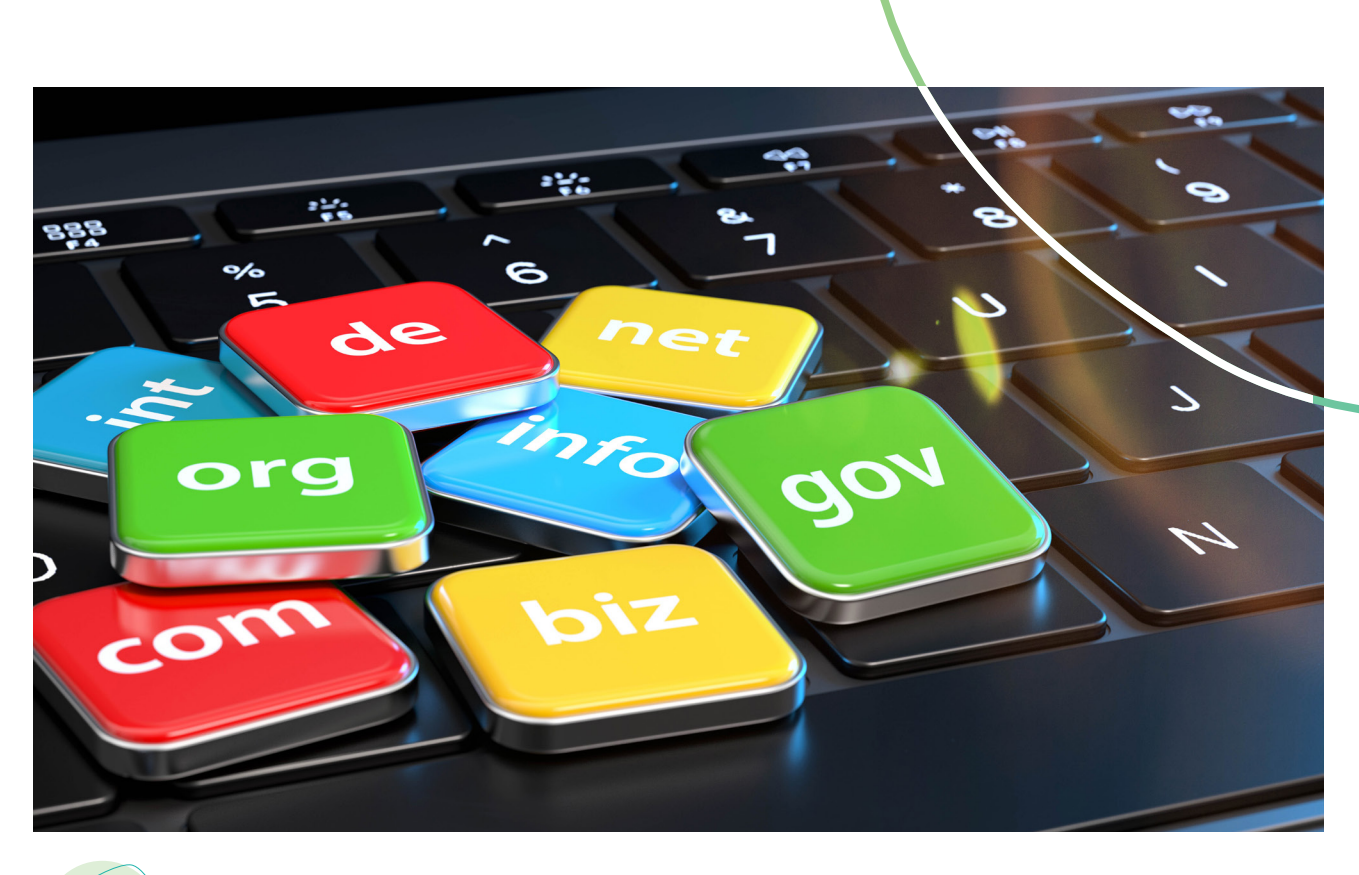

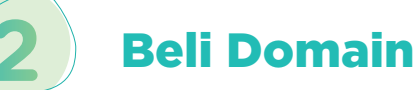

Apa itu domain? Nama domain, atau yang sering juga disebut sebagai alamat website, adalah titik masuk ke website-mu. Kalau web hosting adalah kamar kos, domain adalah nomor kamar tersebut. Kamu harus punya domain agar orang tahu lokasi kamarmu. Selain untuk memudahkan pelanggan menemukanmu, pemilihan nama domain juga penting untuk optimasi mesin pencari (SEO).

Tidak perlu bingung dan repot dalam menentukan nama domain untuk website bisnismu. Paling mudahnya, gunakan saja nama atau merek bisnismu, karena kemungkinan besar, itulah yang akan dicari oleh pelangganmu. Menggunakan nama domain yang mengandung nama atau merek bisnismu akan memudahkan website-mu untuk dikenali.

Pilih nama domain yang mudah dieja dan usahakan nama domainmu pendek. Semakin pendek nama domainmu, semakin mudah nama itu untuk diingat dan diketik dengan benar. Kemudian pilihlah ekstensi domain yang sesuai. Kalau memungkinkan, pastikan kamu memilih nama domain dengan akhiran .com, karena akhiran ini yang paling mudah diingat orang.

66

**Harga domain .com berkisar sekitar 100 ribuan rupiah per tahun, dan kabar baiknya adalah, banyak sekali penyedia web hosting yang menggratiskan biaya domain kalau kamu membayar layanan hosting tahunan.**

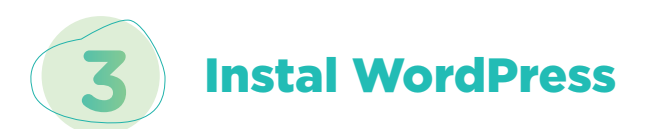

Setelah beres urusan domain dan hosting, selanjutnya kamu tinggal menginstal WordPress. Tak perlu merasa terintimidasi akan kerepotan menginstal platform manajemen konten ini, karena sekali lagi, sudah banyak sekali penyedia layanan hosting yang menyediakan layanan instalasi WordPress dengan sekali klik.

Inilah yang akan menghapuskan segala kekhawatiranmu akan sulitnya membuat website. Saat proses pembelian paket hosting dan domain, pastikan kamu memilih opsi penginstalan WordPress sekaligus. Dengan demikian, setelah proses pembayaran selesai, WordPress sudah langsung terinstal. Asyik, ya!

Nah, sampai di tahap ini, kamu sudah berhasil membuat dasar website bisnismu dengan WordPress. Tetapi masih ada beberapa hal lain yang perlu disiapkan sebelum website-mu bisa digunakan oleh pelangganmu. Yuk, baca terus eBook ini sampai selesai!

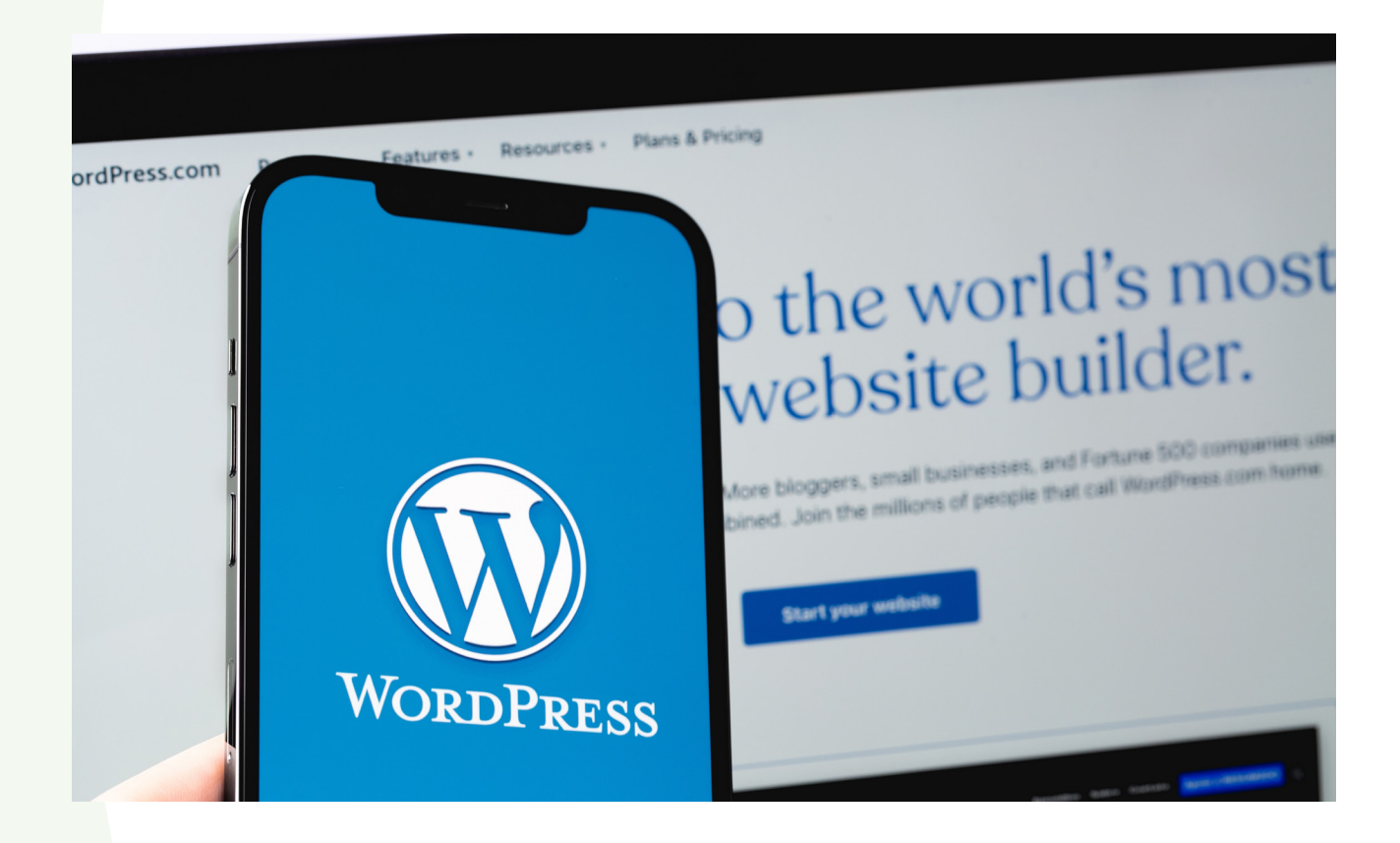

#### A-Z WordPress: Semua Komponen yang Perlu Kamu Tahu

 $\Theta$ 

9

**Dapatkan ilmu bisnis lainnya di majoo.id/ebook**

Setelah berhasil menginstal WordPress, selanjutnya kamu perlu berkenalan dan membiasakan diri menavigasi komponenkomponen penting yang ada di dalam dasbor WordPress.

asbor WordPress adalah pusat kendalimu sebagai pemilik website. Semua pengaturan website bisa kamu lakukan di sini, demikian juga pengaturan konten atau isi website. Untuk masuk ke dasbor, kamu bisa mengakses www.DOMAINMU.com/**wp-admin**.

Seperti ini tampilan halaman masuk ke dasbor:

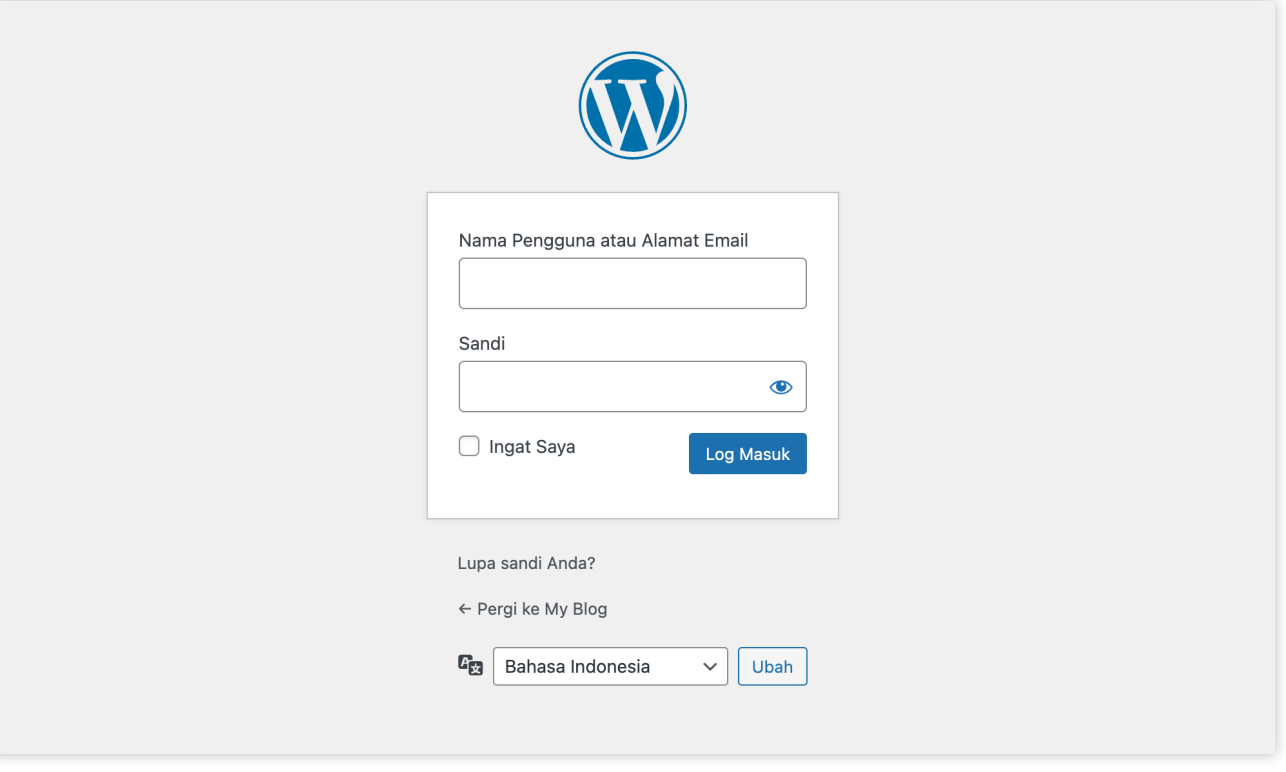

Gunakan nama pengguna atau alamat email dan kata sandi yang sudah kamu daftarkan di artikel sebelumnya.

#### Komponen Penting dalam Dasbor

Berikut adalah halaman utama dasbor WordPress sesudah kamu berhasil masuk, disertai penjelasan masing-masing menu dan areanya.

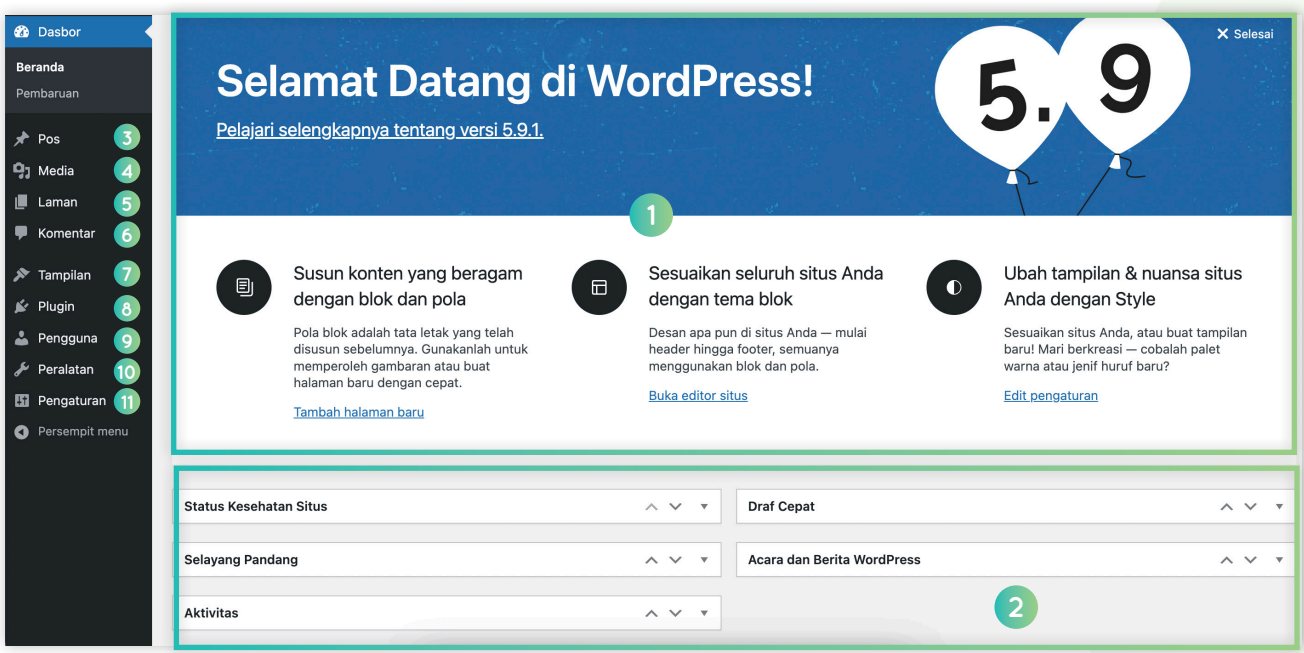

- 1. Pesan selamat datang Area pintasan atau shortcut yang biasanya berisi tautan-tautan cepat yang memandumu dalam membuat website.
- 2. Status terkini website-mu bisa kamu lihat sekilas di sini, termasuk kalau kamu ingin membuat posting dengan cepat.
- 3. Pos Akses menu ini untuk membuat pos blog.
- 4. Media Unggah dan kelola gambar serta media lain di sini.
- 5. Laman Buat sub-halaman di sini.
- 6. Komentar Area untuk memoderasi dan mengelola komentar.
- 7. Tampilan Ubah desain website dan buat penyesuaian tema atau tampilan dari tema yang digunakan saat ini.
- 8. Plugin Instal plugin baru dan kelola plugin yang sudah ada di sini.
- 9. Pengguna Kelola akun pengguna yang punya akses masuk ke panel admin website.
- 10. Peralatan Pengaturan tingkat lanjut untuk manajemen website seperti mengimpor, mengekspor, dan menghapus data website.
- 11. Pengaturan Pengaturan utama untuk website.